## **ΑΕΝ ΜΑΚΕΔΟΝΙΑΣ Ιουνίου 2017**

## **ΣΧΟΛΗ ΠΛΟΙΑΡΧΩΝ**

Εξεταστές Καθηγητές: Λιώτσιος Κ., Βασιλειάδου Μ., Βαλασίδου Α.

## **Εξετάσεις Εργαστηρίου Πληροφορικής Δ' Εξαμήνου**

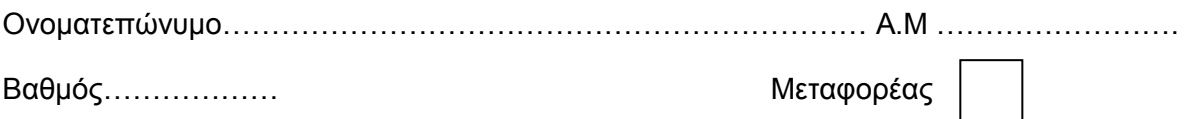

Δημιουργήστε ένα **φάκελο** με το **ονοματεπώνυμό** σας στην επιφάνεια εργασίας. Σ' αυτό το φάκελο θα αποθηκευτούν ένα αρχείο **Excel** με όνομα **ΑΜ.Excel** και ένα αρχείο **Access** με όνομα **ΑΜ.Access**. Όταν ολοκληρώσετε τις ασκήσεις σας, θα συμπιέσετε αυτό το φάκελο και θα αποστείλετε το συμπιεσμένο στον καθηγητή σας μέσω maredu. Το μήνυμα θα έχει **θέμα** και **σώμα μηνύματος** '**Τμήμα Δ…, ΑΜ …., Εξετάσεις**'.

## **Θέμα 1<sup>ο</sup> (Excel)**

Δημιουργήστε στο Excel τον παρακάτω πίνακα, με τη συγκεκριμένη μορφοποίηση:

**College** 

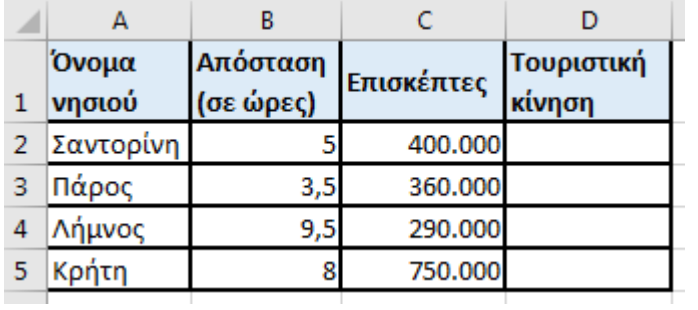

- 1. Στο κελί C8 να υπολογίσετε το σύνολο των επισκεπτών των νησιών που απέχουν από την Αθήνα περισσότερο από 6 ώρες. (1 μον.)
- 2. Στη στήλη Τουριστική κίνηση να εμφανίζεται η λέξη «Υψηλή» αν η επισκεψιμότητα είναι πάνω από 500.000 επισκέπτες, διαφορετικά να εμφανίζεται η λέξη «Χαμηλή». (1μον.)
- 3. Στο κελί D8 να υπολογίσετε το πλήθος των νησιών που είχαν Υψηλή τουριστική κίνηση. (1μον.)
- 4. Να εισάγετε γράφημα (σε στήλες) που να δείχνει τους επισκέπτες των νησιών με την ονομασία τους. (1μον.)
- 5. Αποθηκεύστε το αρχείο στο φάκελο με το ονοματεπώνυμό σας στην επιφάνεια εργασίας, με όνομα ΑΜ.excel.

# **ΕΚΤΥΠΩΣΤΕ ΤΟΝ ΠΙΝΑΚΑ ΚΑΙ ΤΟ ΓΡΑΦΗΜΑ ΣΕ ΜΙΑ ΣΕΛΙΔΑ, ΜΕ ΚΕΦΑΛΙΔΑ ΤΟ ΟΝΟΜΑΤΕΠΩΝΥΜΟ ΣΑΣ ΚΑΙ ΤΟΝ ΑΡΙΘΜΟ ΜΗΤΡΩΟΥ ΣΑΣ, ΣΤΟ ΚΕΝΤΡΟ.** (1μον.)

## **Θέμα 2 ο (Access)**

## **1. Δημιουργήστε στην Access τους παρακάτω πίνακες** (1 μον)**:**

## **Σπουδαστές Μαθήματα**

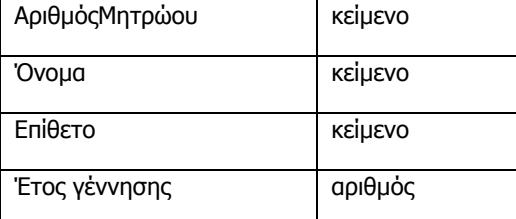

### **Βαθμολογία**

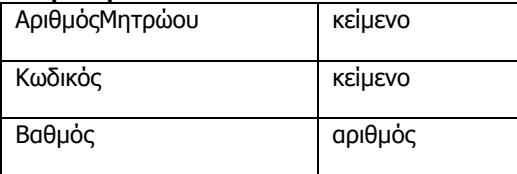

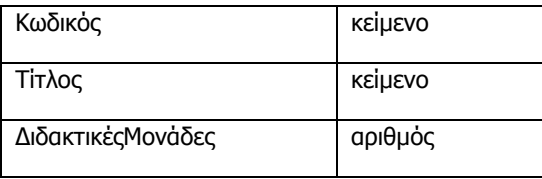

# **2. Να δημιουργήσετε τις σχέσεις μεταξύ των πινάκων**. (1 μον)

# **3. Να σχεδιαστούν και για τους 3 πίνακες οι αντίστοιχες φόρμες που να περιέχουν επίσης τα κουμπιά της 'Προσθήκης' και της 'Διαγραφής' εγγραφών.** (1 μον)

## **4. Να εισαχθούν τα παρακάτω δεδομένα στους 3 πίνακες:** (1 μον)

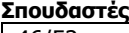

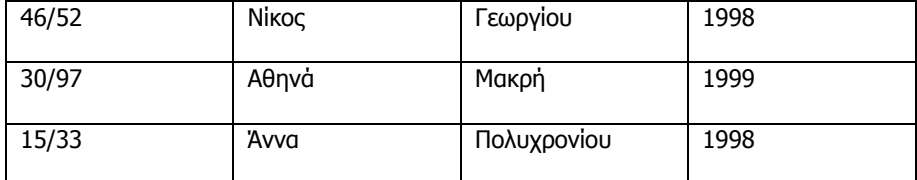

## **Μαθήματα Βαθμολογία**

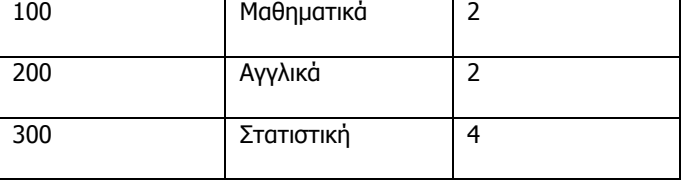

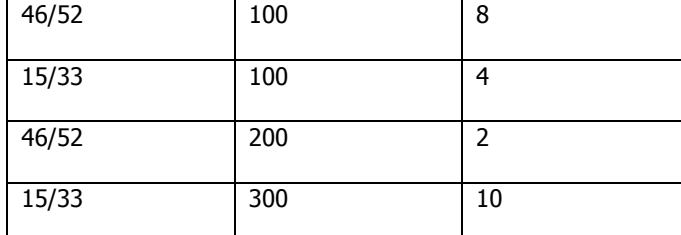

# **5. Να σχεδιαστούν και να απαντηθούν τα παρακάτω ερωτήματα (ονομάστε τα όπως θέλετε):** (1 μον)

- 1. Να δημιουργήσετε ένα ερώτημα που να εμφανίζει ποιά μαθήματα πέρασε ο σπουδαστής Γεωργίου. (0,5 μον)
- 2. Να δημιουργήσετε ένα ερώτημα που να εμφανίζει τους κωδικούς των μαθημάτων που ο τίτλος τους περιέχει «ασ» ή με διδακτικές μονάδες μεγαλύτερο του 2. (0,5 μον)
- **6. Να δημιουργήσετε μία έκθεση για τον πίνακα Σπουδαστές με όλα τα πεδία του πίνακα, να την αποθηκεύσετε με ότι όνομα θέλετε και να την εκτυπώσετε.**